# Opret en ny brugerkonto

Ændret den: Wed, 19 Aug, 2020 kl. 8:37 AM

#### **1. Opret Bruger**

For at komme i gang med BadmintonPlayer skal du først oprette en bruger. På alle sider findes punktet "Opret Brugerkonto" hvis man ikke er logget ind.

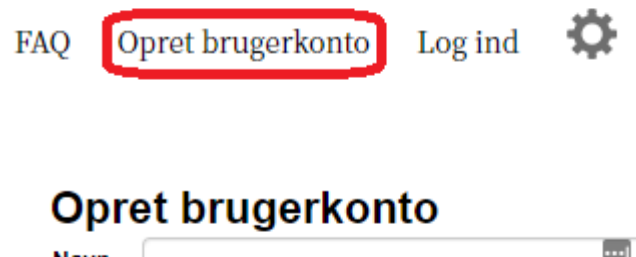

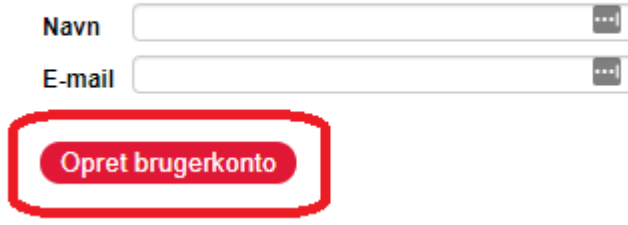

På denne side indtastes navn og en gyldig e-mail adresse.

Til sidst trykkes der på knappen "Opret Brugerkonto".

#### **2. Aktiveringsmail**

En e-mail vil blive sendt til den indtastede e-mailadresse, og denne indeholder et password. (Mailen kan i nogle tilfælde ende i spam/uønsket mail, kig derfor under disse hvis du ikke har modtaget mailen)

Du er blevet oprettet som bruger på BadmintonPlayer med følgende login:

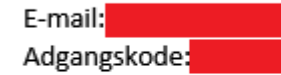

**Badminton Danmark** 

#### **3. Log ind**

Log ind knappen findes øverst på siden til højre.

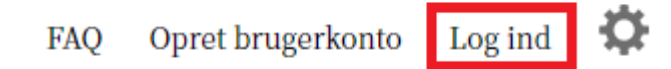

Første gang der logges ind vil siden "Ret brugerkonto" blive vist, her opdateres oplysningerne om personen der har

Husk at trykke Gem når oplysningerne er opdateret.

brugeren og der vælges hvilke mail der har interesse.

## **Ret brugerkonto**

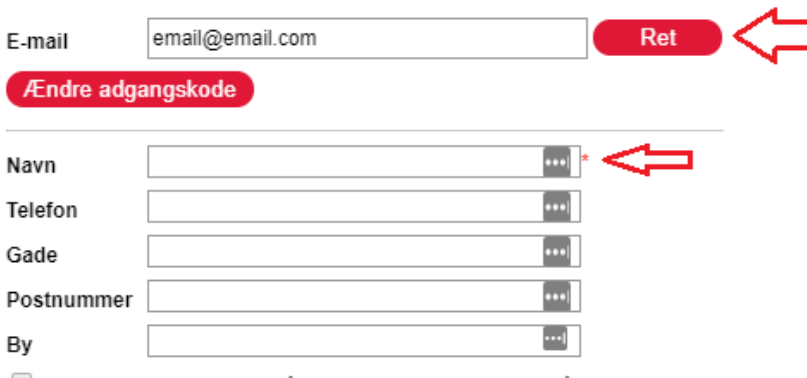

□ Mine kontaktoplysninger må ses af alle brugere, som også offentliggør deres kontaktoplysninger

Jeg modtager mails i følgende tilfælde, hvor jeg er repræsenteret, har deltaget, kan deltage eller forventeligt har interesse.

- Turneringsresultater opdateret
- Rangliste opdateret og/eller opdateret administrativt/organisatorisk
- Holdkampsresultater opdateret
- Anbefalet turnering og/eller aktivitet

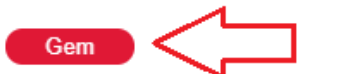

Mine spillere

Tilføj spiller

Skulle siden ikke dukke op når man logger ind findes denne under person ikonet oppe til højre ved siden af log ud, under menu punktet "Ret Brugerkonto"

#### **4. Tilknyt din profil til dit eksisterende Badminton-ID**

For at komme i gang med turneringstilmelding osv. på BadmintonPlayer skal du tilknytte din brugerprofil til dit eksisterende Badminton-ID.

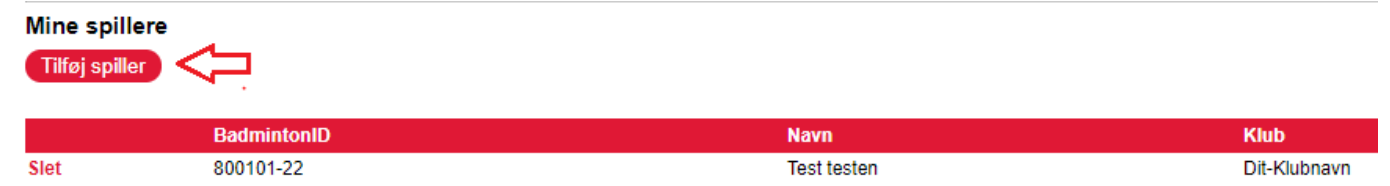

Dette gøres nederst på siden, hvor du trykker "Tilføj spiller" hvor efter du finder dig selv eller dit barn og trykker på vælg.

#### **4.1. Opret Badminton-ID og tilknyt til din profil**

Klik på "Person ikonet" --> Opret nyt badminton-ID

o **FAQ** Log ud Ret brugerkonto Mine spillere **pre** Mine betalinger **Tilmeld turnering** ПR **Betal tilmeldinger** Mine tilmeldinger urch Køb spillerlicens Opret klubskifte Klubskifter Opret nyt BadmintonID

04.09.2023 14.54 Opret en ny brugerkonto :

Udfyld oplysningerne, og vælg "Tilføj spiller til Mine spillere"

# **Opret nyt BadmintonID**

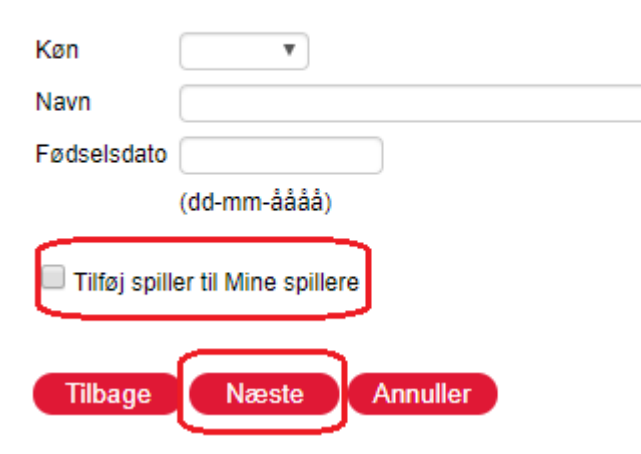

Bekræft på næste side at fødselsdagen er korrekt og tryk næste.

Bekræft på næste side at spilleren ikke allerede er oprette af en anden.

Vælg den primære klub spilleren skal oprettes i.

Tjek til sidst at alle oplysninger er rigtige inden der trykkes på opret.

#### **Oplysninger vedr. spillerprofiler:**

På BadmintonPlayer er der måder at registrere personer på (to typer *profiler*):

https://badminton.freshdesk.com/support/solutions/articles/22000246507-opret-en-ny-brugerkonto 4/6

**Brugere:** Brugere identificeres med sin e-mail og kan logge på BadmintonPlayer og opnår hermed adgang til portalens forskellige funktioner. **Spillere:** Spillere identificeres med sit Badminton-ID og kan bl.a. tilmeldes turneringer.

Personer, der skal TILMELDES turneringer, skal have en spillerprofil, men behøver ikke at have en brugerprofil.

Personer, som skal FORETAGE tilmelding, skal have en brugerprofil, men behøver ikke at have en spillerprofil (med mindre personen også skal tilmelde sig selv). Personer, som både har en brugerprofil og en spillerprofil kan på denne side knytte disse sammen. Denne sammenknytning kaldes for "*Min spillerprofil*". Ved at knytte en spillerprofil sammen med din brugerprofil opnår du bl.a. følgende fordele:

- 1. Ved tilmelding til turneringer vil din spillerprofil automatisk være valgt, så du ikke skal søge den frem hver gang.
- 2. Ved deltagelse i turneringer kan arrangøren sende turneringsprogrammet og andre informationer direkte til din e-mail, også selv om tilmeldingen er fortaget af en anden bruger.
- 3. På diverse lister over tilmeldinger vil du kunne se tilmeldinger, hvor du selv er deltager.

**Bemærk:** Det er IKKE tilladt at knytte andre personers spillerprofiler sammen med sin brugerprofil, Hvis du oplever, at din spillerprofil er blevet knyttet sammen med en anden persons brugerprofil, skal du henvende dig til denne person for at få vedkommende til at slette sammenknytningen. I sidste instans skal du henvende dig til Badminton Danmark.

#### **5. Tilmeld turnering/stævne**

Turneringstilmelding / stævnetilmelding foregår i menuen øverst til venstre under "Turnering" / "Tilmeld turnering" På denne side kan du tilmelde spillere til turneringer med eller uden Dankort-betaling.

#### **Proceduren er:**

1. Vælg turnering

## 2. Vælg kategori

- 3. Vælg spiller(e)
- 4. Vælg evt. klub for hver spiller, hvis spilleren skal repræsentere en anden klub end spillerens primære klub
- 5. Vælg betaling nu eller senere (se nærmere herunder)
- 6. Klik på "Tilføj" og tilmeldingen tilføjes til "Indkøbskurven"
- 7. Gentag evt. ovennævnte trin indtil alle tilmeldinger er tilføjet indkøbskurven.
- 8. Klik på "Gennemfør". Hvis du har valgt betaling nu for en eller flere tilmeldinger, sendes du videre til et betalingsvindue, hvor du kan betale med Dankort.

## **Vedr. betaling**:

For hver tilmelding kan du vælge om du vil betale nu. I double kan du vælge om du vil betale nu for den ene spiller, den anden spiller, begge spillere eller slet ikke. Dette skulle bl.a. dække følgende typiske scenarier:

- 1. **Min klub skal betale for alle tilmeldinger.** Du vælger "nej" til "Betal nu" for alle tilmeldinger. Klublederen kan så finde tilmeldingerne frem på et senere tidspunkt og betale dem.
- 2. **Jeg betaler for mig selv, men ikke for min makker.** Du vælger "ja" til "Betal nu" for dig selv, men "nej" for din makker (og evt. andre spillere). Din makker og evt. andre spillere eller deres klubledere kan så finde tilmeldingerne frem på et senere tidspunkt og betale dem.
- 3. **Jeg er klubleder og tilmelder på klubbens vegne med betaling.** Du vælger "ja" til "Betal nu" for alle tilmeldinger.

#### **Vedr. indkøbskurven**

Tilmeldinger betragtes som en "vare", som tilføjes til en indkøbskurv. Tilmeldingerne gemmes først, når du klikker på "Gennemfør". Hvis du har valgt "Betal nu" for en eller flere tilmeldinger, sendes du videre til et betalingsvindue og tilmeldingerne gemmes først, når du har gennemført betalingen.

#### **Betaling på vegne af klub**

Hvis du er klubadministrator får du vist et afkrydsningsfelt med teksten "Betaling sker på vegne af *klubnavn*". Hvis du sætter et flueben her, vil betalingen blive registreret som hørende til klubben og blive vist på klubbens oversigt over betalinger.